# **GUIDE POUR L'INSCRIPTION**

**79e Congrès annuel Association [des urologues du Ca](mailto:registration@cua.org?subject=Registration%20inquiry)nada**

> **Du 29 juin au 1 juillet 2023 Victoria, [\(BC\) Cana](https://cuameeting.org/fr/inscription)da**

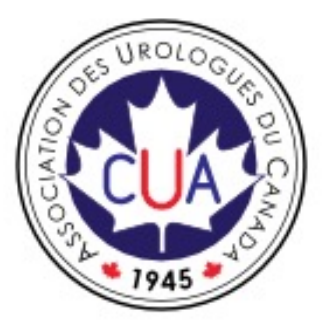

Pour toute question concernant l'inscription, veuillez communiquer avec Kena Si l'adresse registration@cua.org.

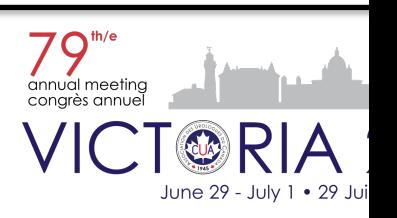

### **Page de connexion/d'inscription**

**IMPORTANT** : Pour une expérience de visualisation et d'inscription optimale, nous vous recommar d'utiliser un ordinateur plutôt qu'un téléphone, car le site Web s'affiche mieux sur les appareils de Veuillez utiliser l'un des navigateurs suivants : Chrome, Firefox, IE11+, Edge, Safari 9.1+, Opera ou A Browser 4.4+, pour éviter tout problème.

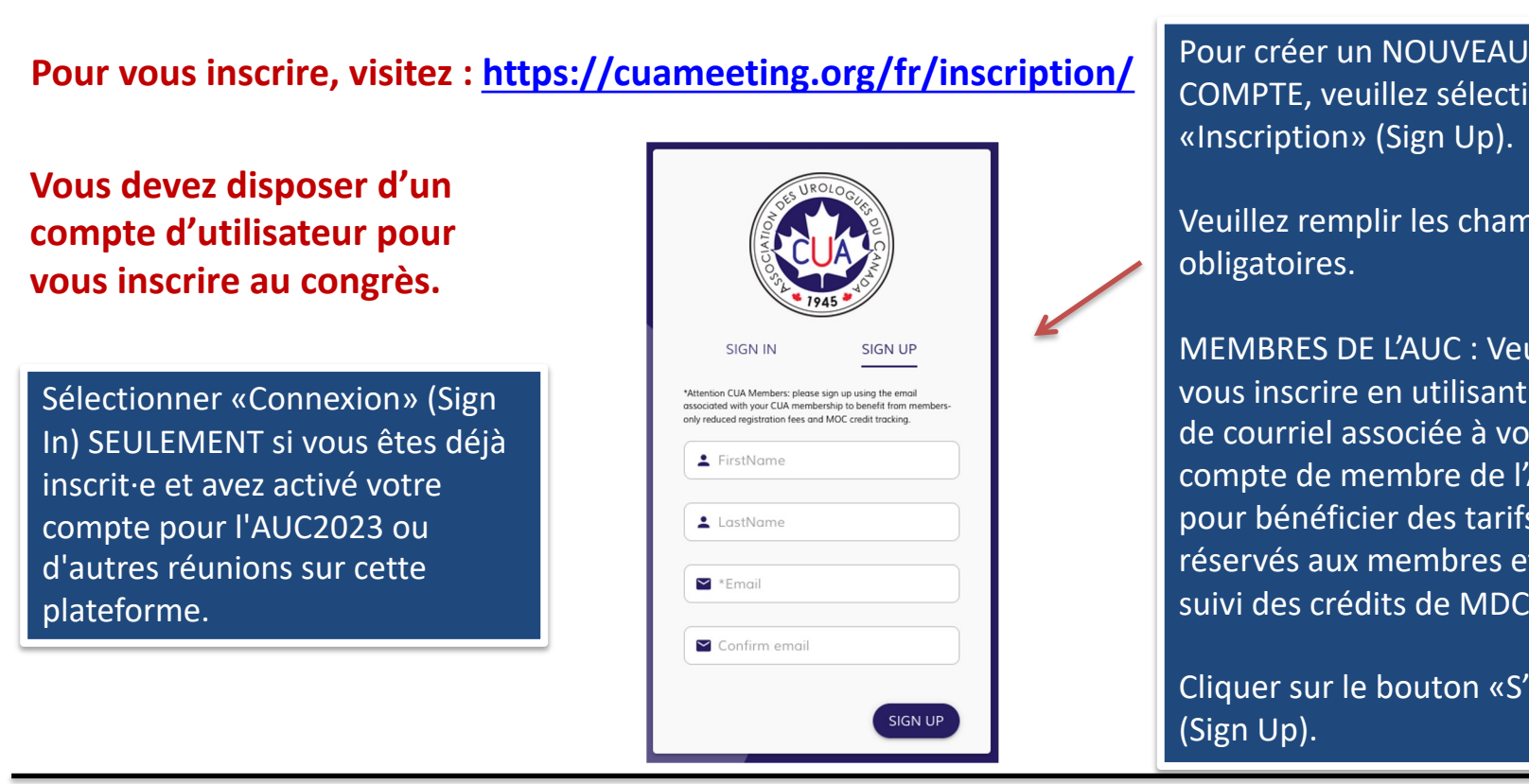

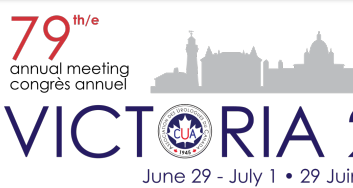

#### **Activation du compte**

Pour activer le compte, veuillez vérifier votre boîte de réception (vérifiez le dossier de courriers indésirables si vous ne voyez pas le courriel d'activation). Lorsque vous clique le lien reçu par courriel, vous verrez les renseignements suivants.

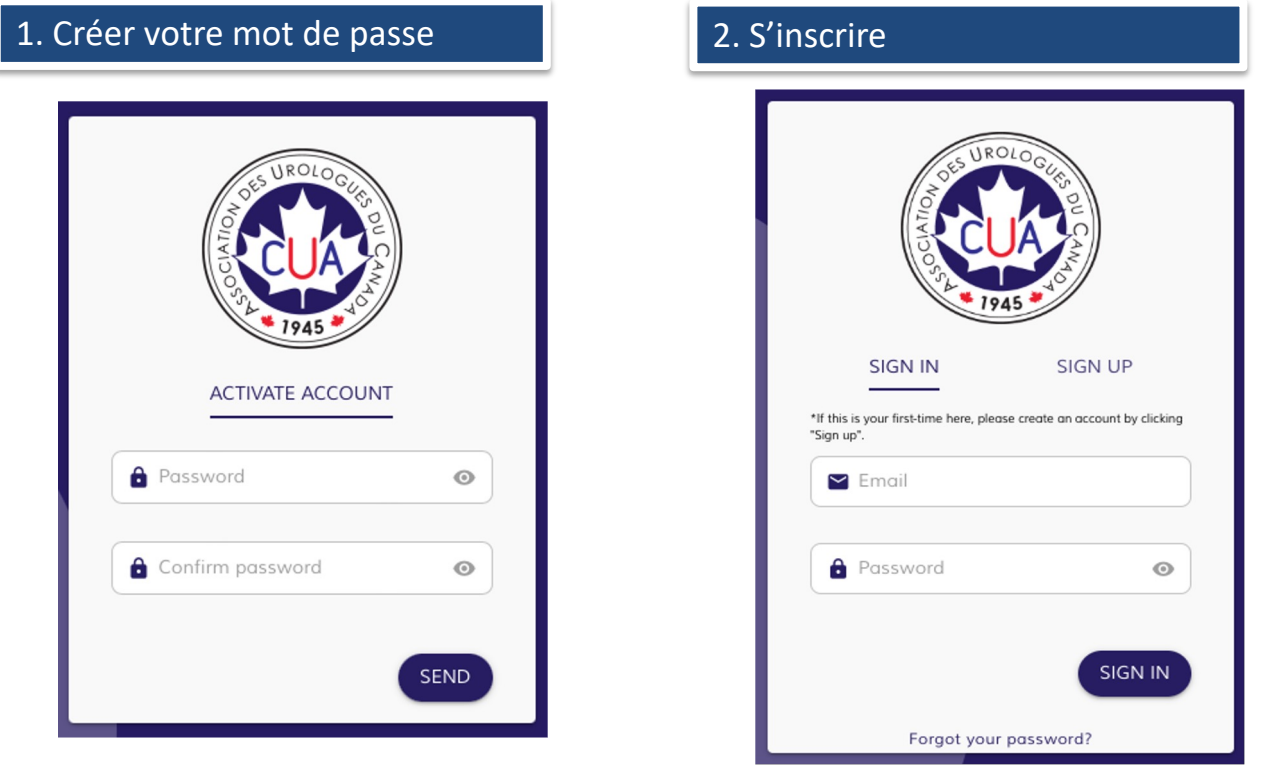

#### **Note : Le lien est valable pour 1 journée seulement**

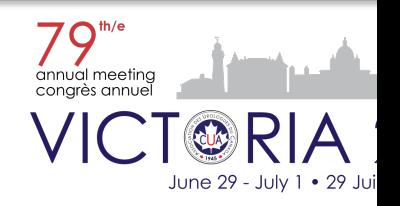

#### **Problème de connexion?**

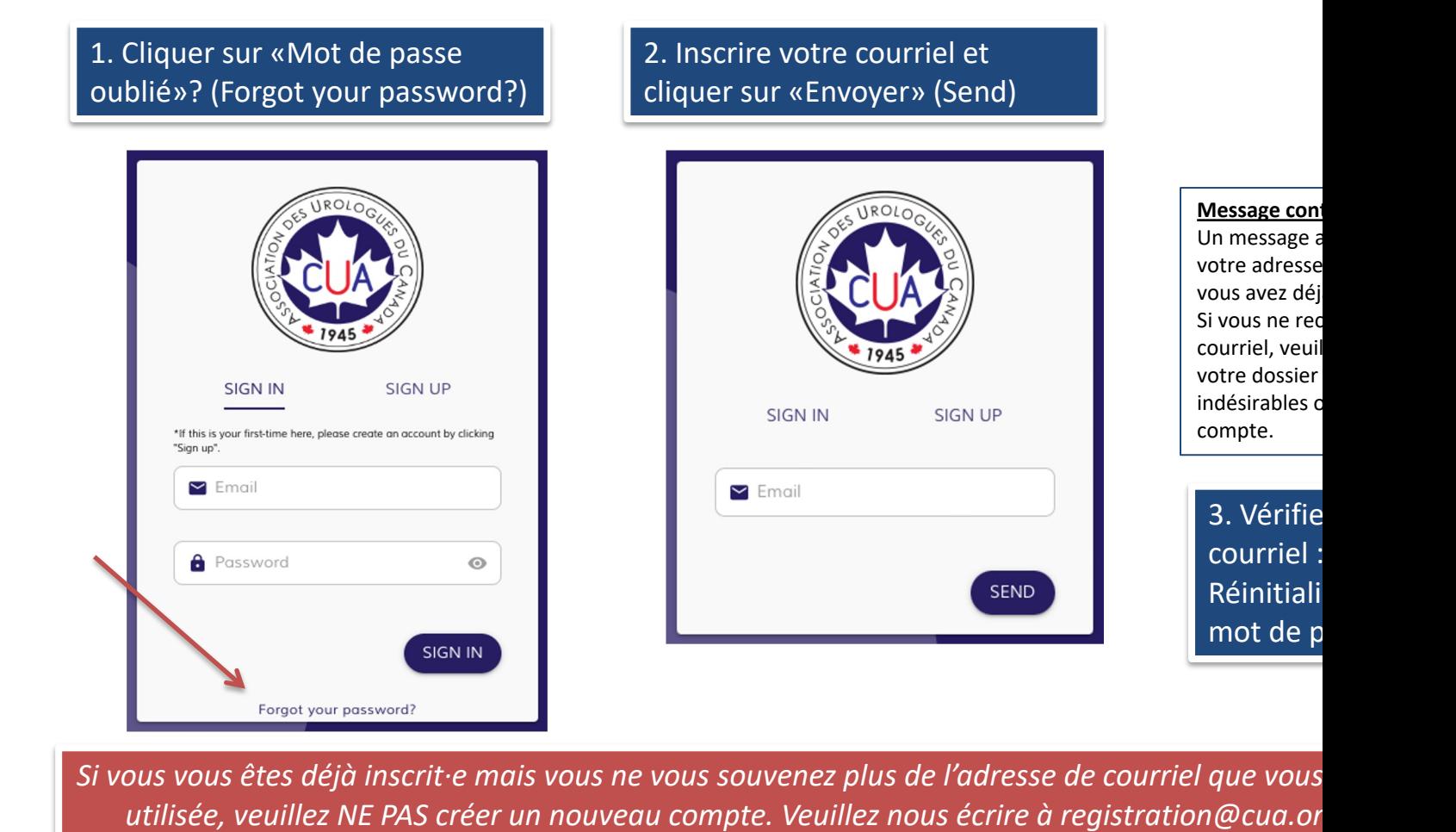

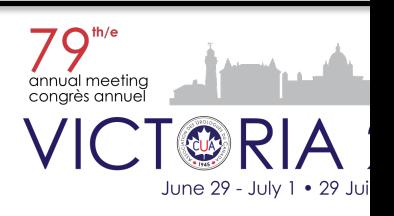

#### **Votre tableau de bord**

#### **Mon profil**

**Il** contient les mêmes renseignements que le formulaire d'inscription. Utilisez-le si vous souhaitez mettre à jour vos données après vous être inscrit·e.

#### **Mes Inscriptions**

Montre les produits d'ins[cription que](https://cuameeting.org/fr/inscription)  vous avez achetés pour l'événement sélectionné ci-dessus.

#### **Mes Achats**

Affiche tous les achats effectués avec la possibilité de télécharger les reçus.

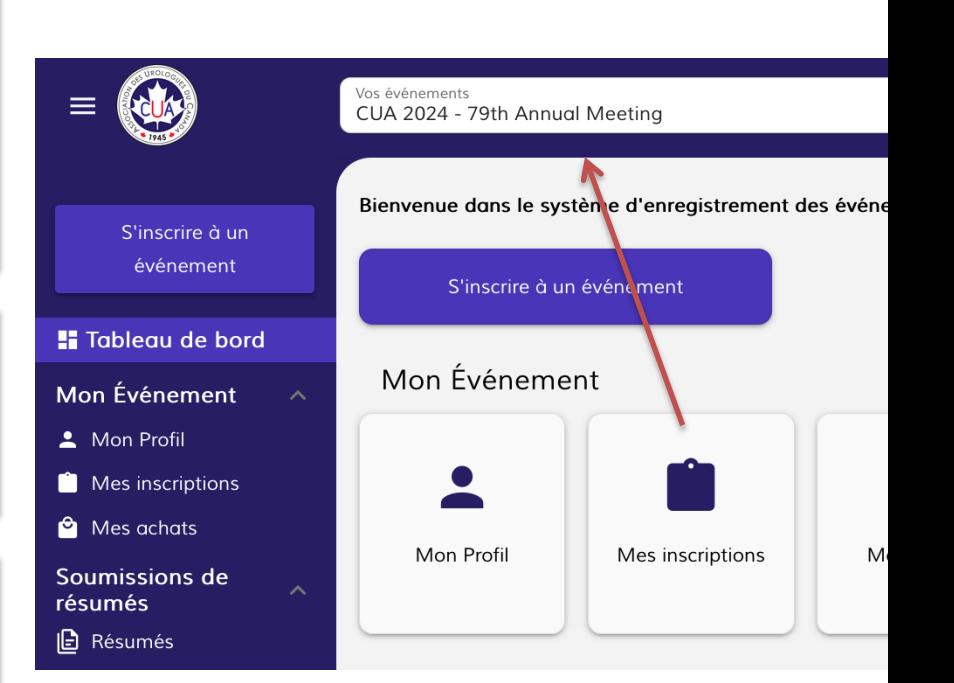

Remarque : Si vous êtes un dirigeant de l'AUC, un président de comité, un membre à titre partic président de la FBAUC, un membre du Comité du programme scientifique ou un conférencier invi n'avez PAS à vous inscrire, car les organisateurs du congrès procéderont à votre inscription.

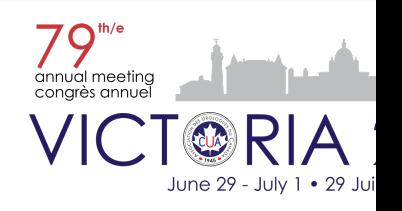

### **Inscription au congrès**

#### **Les frais d'inscription PRINCIPAUX comprennent :**

Les frais d'inscription pour les délégués comprennent l'accès aux séances scientifiques et à la salle d'exposition, Petits-déjeuners, pauses et repas du midi à chaque jour du 29 juin au 1er juillet, ainsi que la réception de réseautage de l'AUC le samedi 29 juin.

Il n'y aura pas d'événement de réseautage de l'AUC le dimanche soir. La soirée de [réseautage de l'AUC du samedi](https://cuameeting.org/fr/inscription)  soir sera l'endroit idéal pour socialiser avec des amis et des collègues. Canapés et cocktails y seront servis.

Dès 2024, les frais d'inscription n'incluront PAS la réception et le banquet du Président de l'AUC. Les billets sont disponibles à l'achat séparément. Tenue vestimentaire : Tenue de soirée/cravate noire

Le nombre de places est limité pour la Réception et banquet du Président. Une réservation à l'avance est requise. La disponibilité sur place n'est pas garantie.

Les non-membres de l'AUC (résident moniteur·trice·s/fellows, étudiant·e chercheur·euse·s et professionnel·le santé autres que les médecins) : Vous devrez soumettre une lettre d du programme ou du chef de dépar lors de votre inscription au congrès. l'envoyer à registration@cua.org. Si un·e résident·e ou un·e moniteur·tr canadien·ne, nous vous encouraged devenir membre de l'AUC (gratuit pour résident·e·s et stagiaires/fellows ins programme de formation en UROLO vous inscrire au congrès à titre de m

Une fois que vous serez membre, m jour votre profil sous « Mon profil » sur le bouton « Validate Membersh dessus.

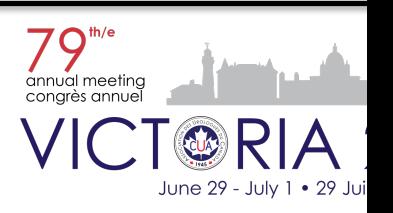

### **Formulaire d'inscription**

Lorsque vous cliquez sur le bouton «Inscription au Congrès annuel 2023 de l'AUC» sur le tableau **vous devez fournir les renseignements suivants en 5 étapes :**

- 1. Sélectionnez l'événement auquel vous souhaitez assister dans le menu déroulant • CUA 2024 – 79th Annual Meeting
- 2. Détails du profil

Si vous aviez déjà un profil, il vous mènera directement aux produits. Si vous so mettre à jour votre profil, cliquez sur « Mon profil » pour le modifier avant de c

- Profil de l'événement
- I[nformations de contact](https://cuameeting.org/fr/inscription)
- Préférences alimentaires
- 3. Des produits

Vous pouvez y sélectionner votre forfait d'inscription, acheter des billets supplémentaires pour les activités de réseautage et des billets pour la réunion multidisciplinaire AUC-CUOG.

- 4. Checkout
	- Informations sur la facturation
	- Renseignements pour le paiement
	- Chariot
- 5. Paiement
	- Seules les cartes Visa et MasterCard sont acceptées

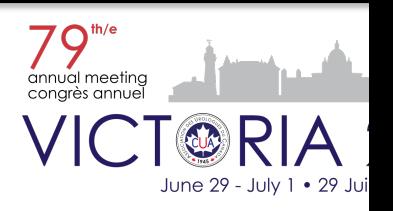

# **Étape 1 - Formulaire d'inscription - Activités**

Sélectionnez l'événement auquel vous voulez assister.

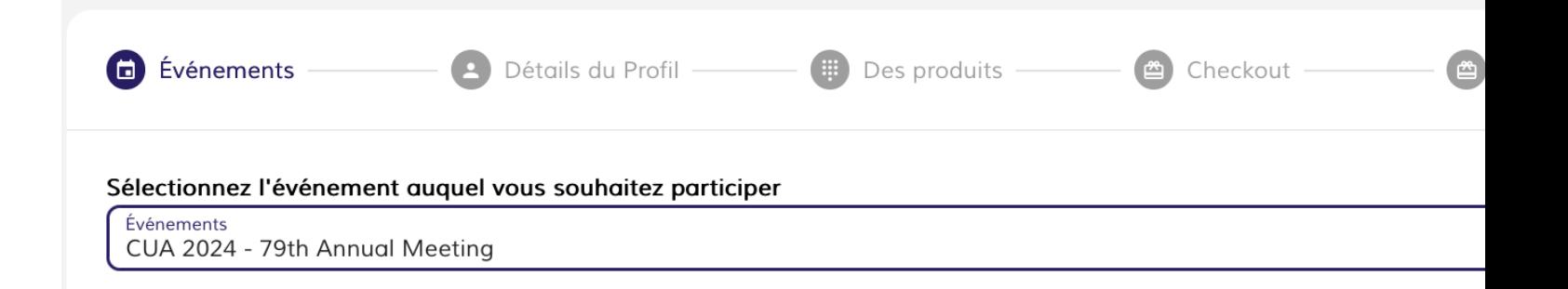

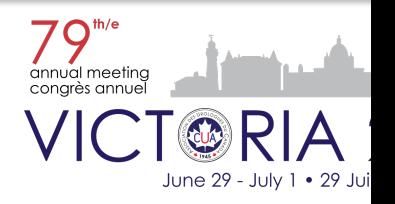

# **Étape 2a - Formulaire d'inscription - Détails du profil**

Entrez les détails de votre profil.

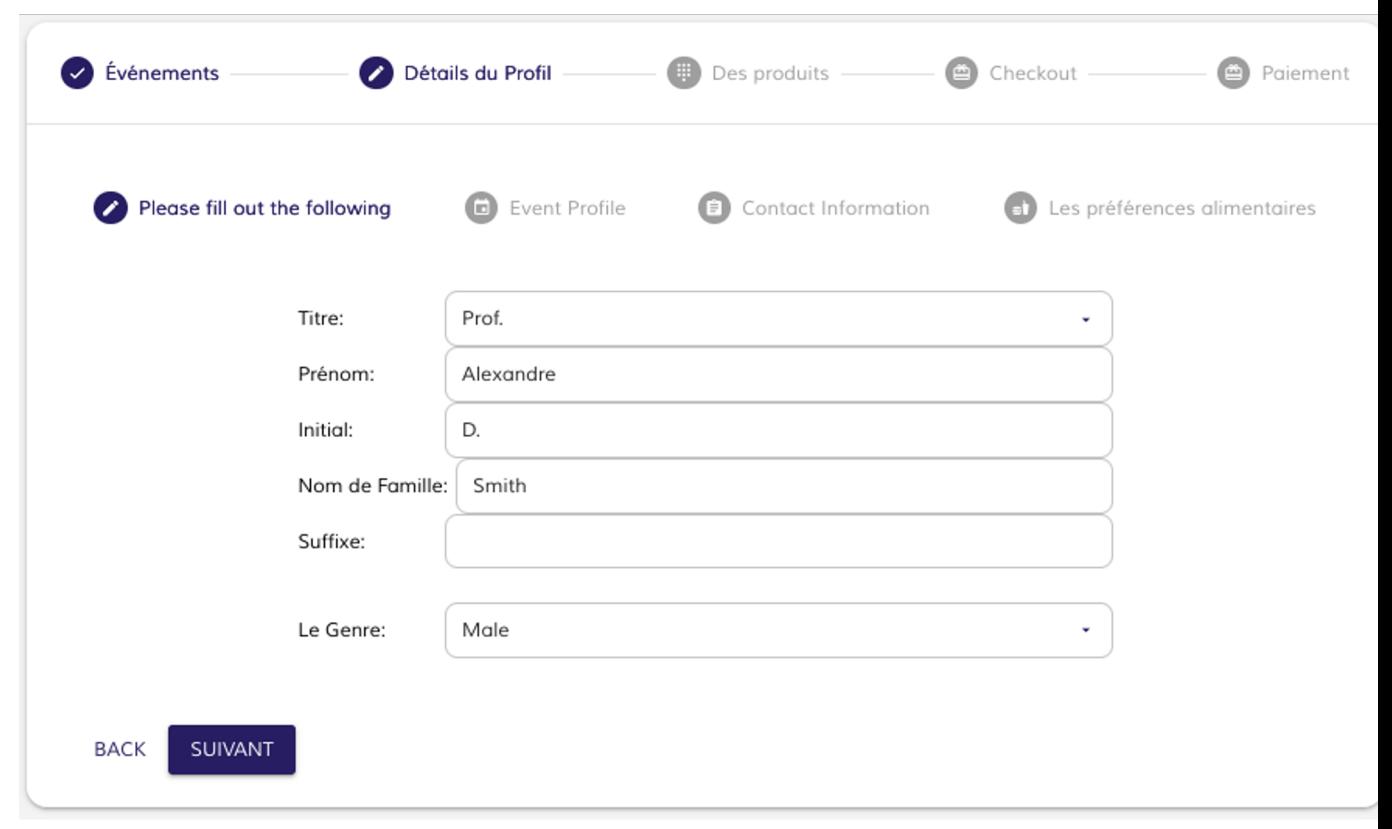

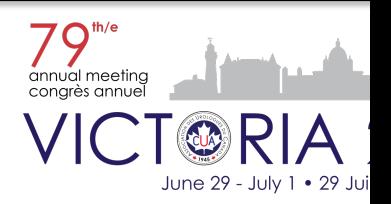

## **Étape 2b - Formulaire d'inscription - Détails du profil**

Dans Profil pour l'activité, sous «Je suis un·e», sélectionnez la catégorie en cliquant sur menu déroulant. Remplissez ensuite les autres champs.

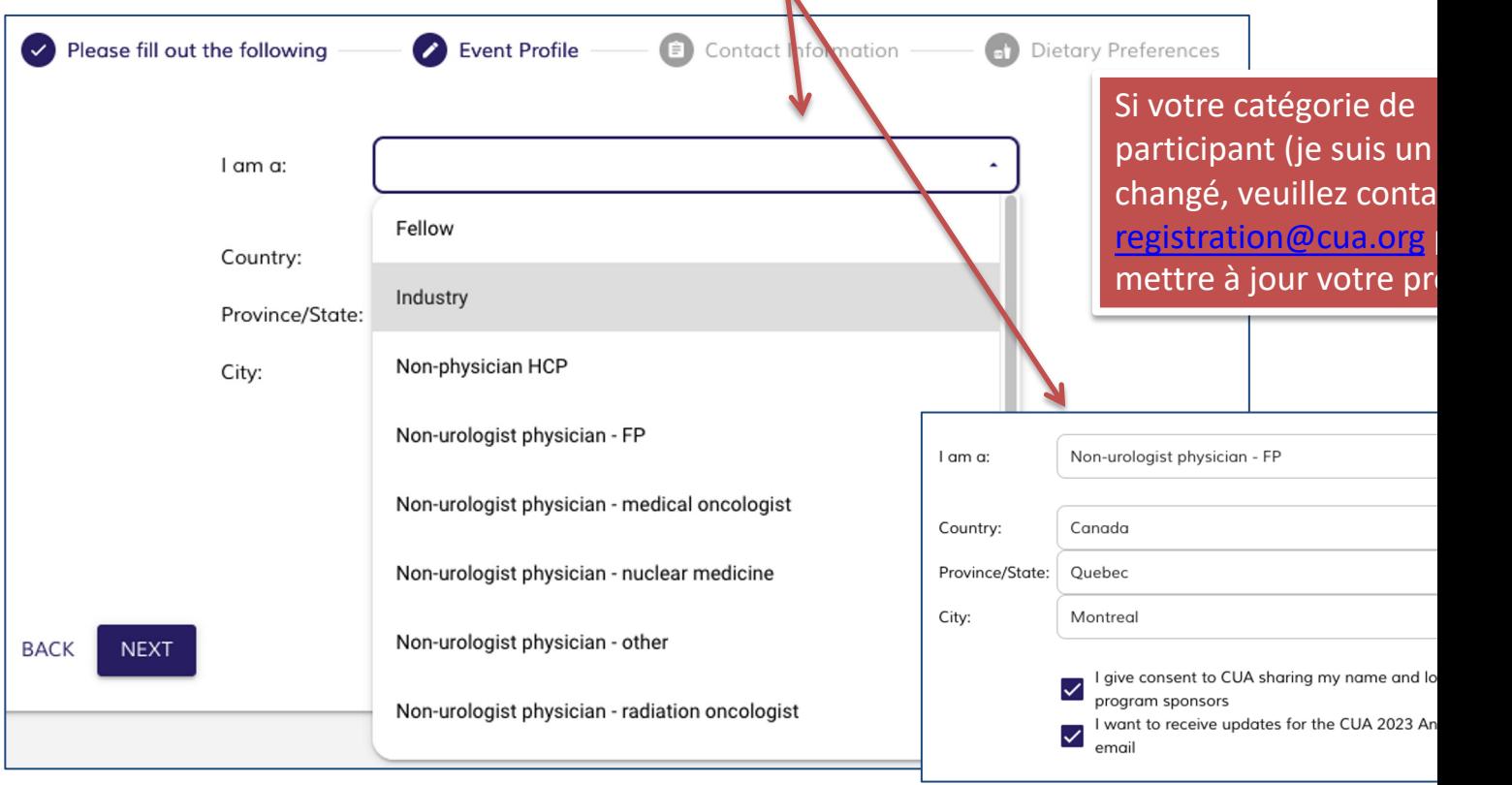

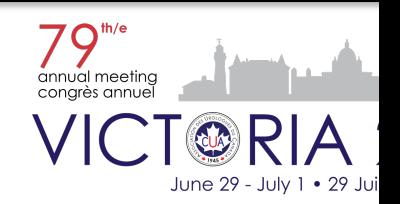

## **Étape 2c - Formulaire d'inscription - Détails du profil**

Sous Coordonnées, remplissez les champs suivants, le cas échéant.

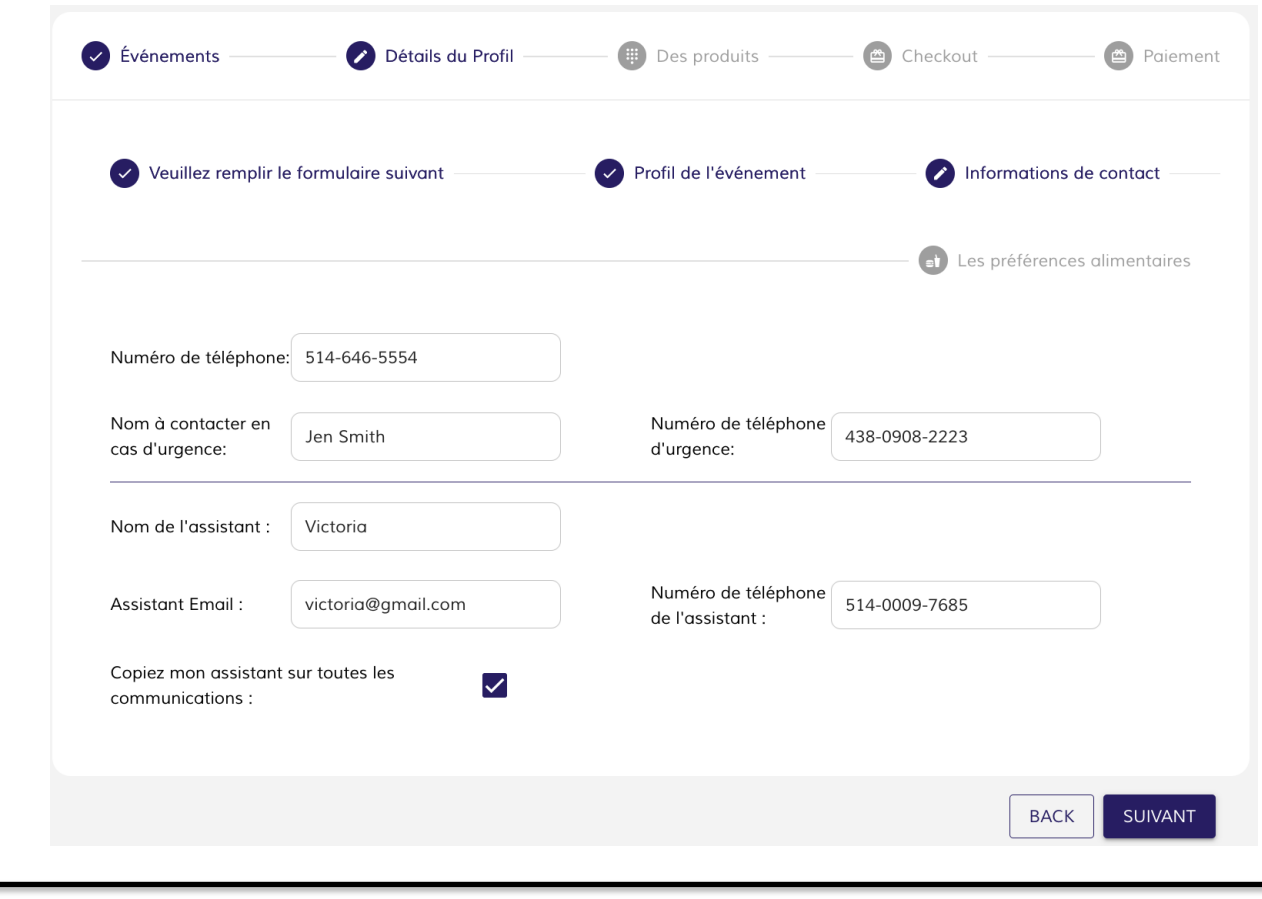

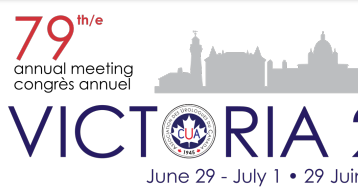

# **Étape 2d - Formulaire d'inscription - Détails du profil**

Sélectionnez vos restrictions diététiques.

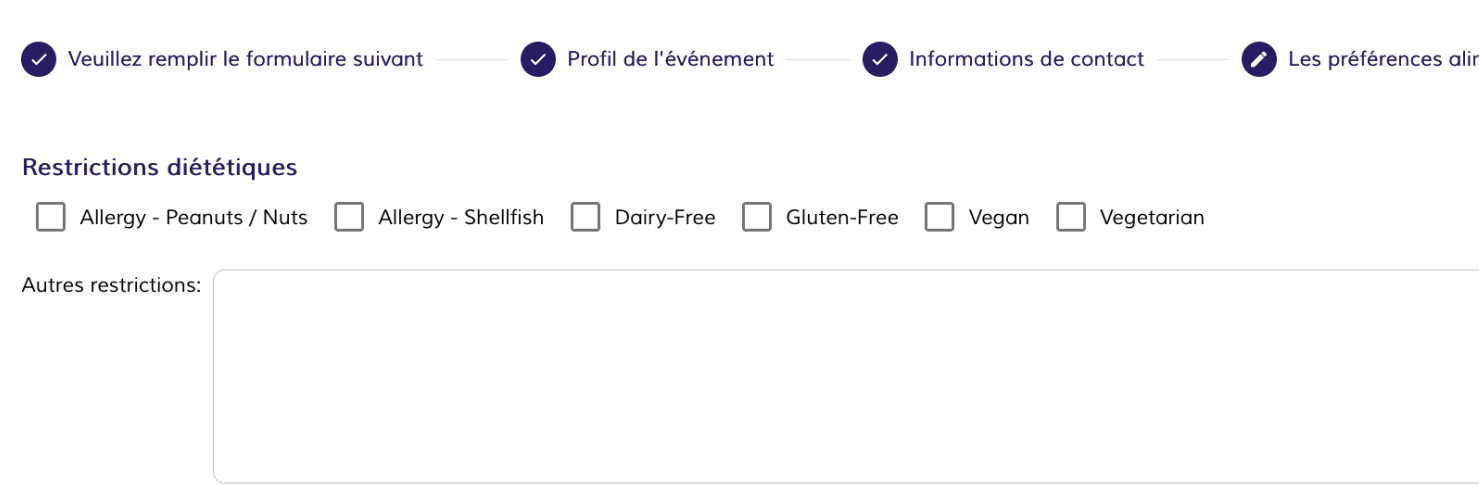

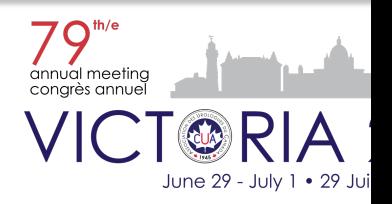

## **Étape 3a - Formulaire d'inscription – Sections de Produi**

Sélectionnez votre forfait d'inscription.

signe [+] pour étendre le

contenu.

Les produits sont divisés en quatre sections : 1. Inscription principale 2. Réunion multidisciplinaire  $\vee$  Events Profile Details AUC-CUOG 3. Activités de réseautage billets supplémentaires + MAIN REGISTRATION PACKAGES / PRINCIPAUX FORFAITS D'INSCRIPTION 4. Séances de crédit NETWORKING EVENTS - Additional Tickets / ACTIVITÉS DE RÉSEAUTAGE - I supplémentaires supplémentaires gratuites CUA-CUOG MULTIDISCIPLINARY (Multi-D) MEETING / RÉUNION MULTIDISC  $^{+}$ (Multi-D) AUC-CUOG + FREE EXTRA CREDIT SESSIONS / SÉANCES DE CRÉDIT SUPPLÉMENTAIRES ( Pour voir les produits de chaque section, cliquez sur le

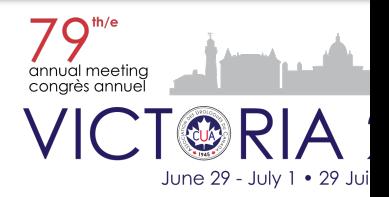

**Prod** 

### **Étape 3b - Formulaire d'inscription - Produits**

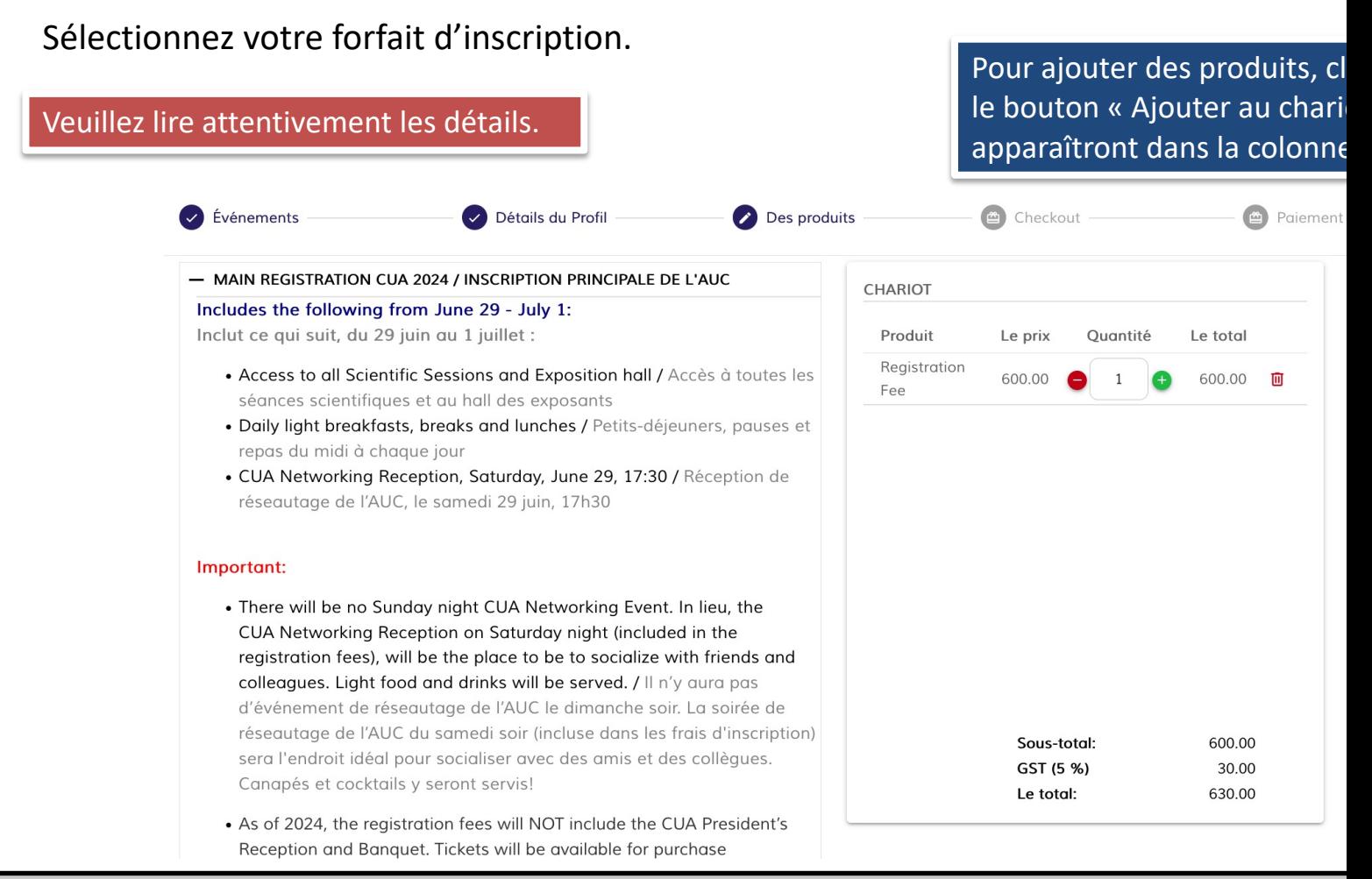

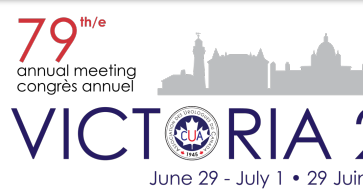

### **Étape 3c - Formulaire d'inscription - Produits**

Pour acheter des billets supplémentaires, sélectionnez-les à la rubrique Activités de ré

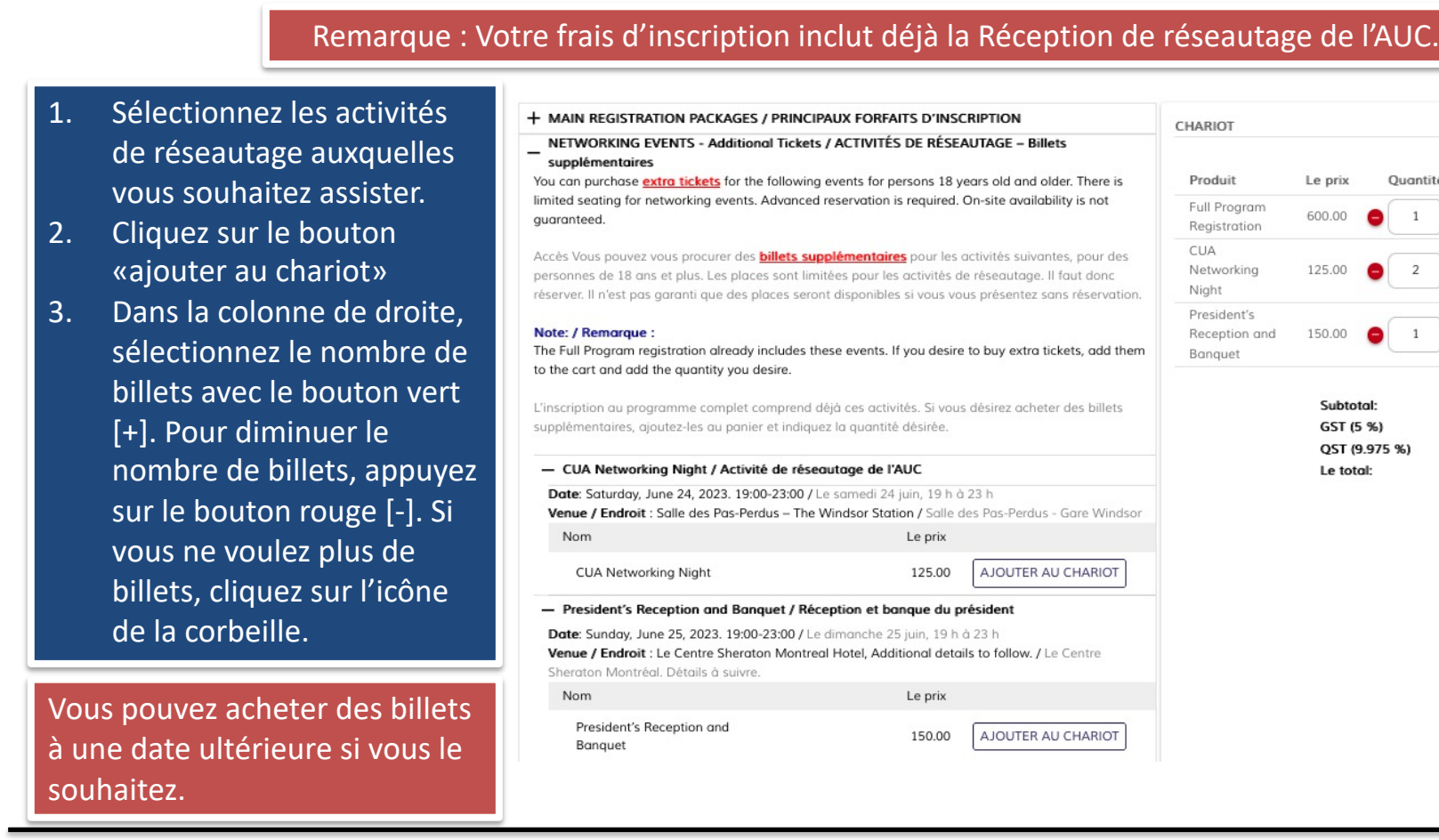

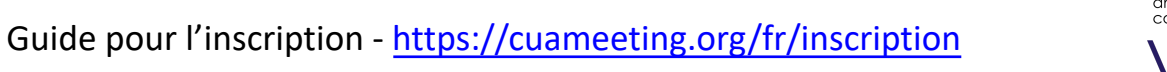

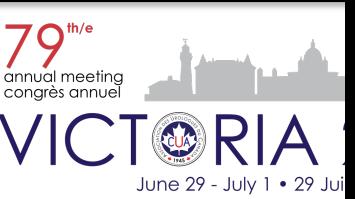

## **Étape 3d - Formulaire d'inscription - Produits**

#### Sélectionnez la réunion multidisciplina

La réunion multidisciplinaire est gratuite pour les membres CUA / CUOG / GUROC / GUMOC.

Cela a un coût pour les nonmembres et les commanditaires.

Si vous souhaitez assister SEULEMENT à la réunion multi-D, sélectionnez le produit «ONLY Attending Multi-D Meeting»

Notez que l'AUC validera votre statut de membre auprès d'autres associations.

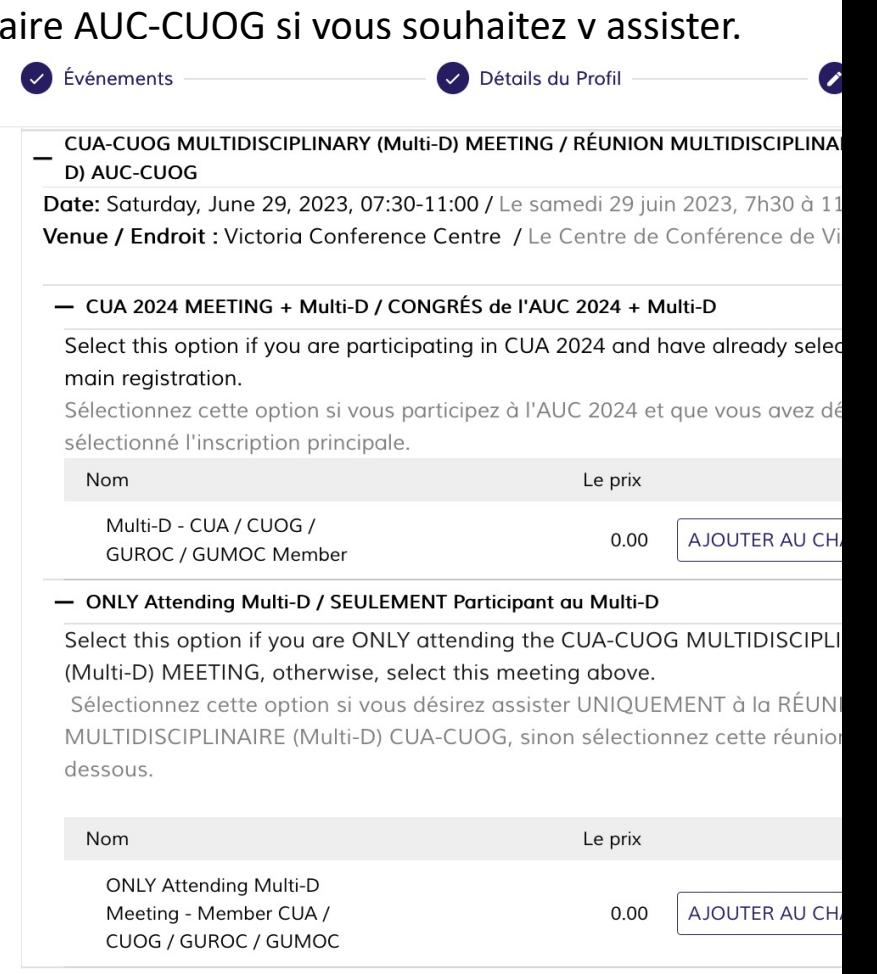

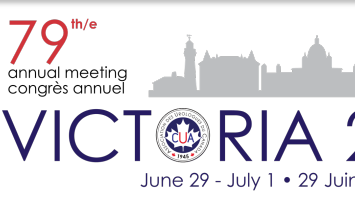

## **Étape 3e - Formulaire d'inscription - Produits**

Sélectionnez les séances de crédit supplémentaires gratuites si vous souhaitez y assiste

Une fois disponibles, ces sessions seront visibles sur le formulaire d'inscription. Nous vous enve également un courriel promotionnel pour vous tenir informé.

- 1. Cliquez sur le signe [+] pour afficher les sessions de crédit supplémentaires gratuites.
- 2. Cliquez sur le signe [[+\] pour](https://cuameeting.org/fr/inscription)  afficher les informations de chacun d'eux.
- 3. Pour l'ajouter à votre inscription, cliquez sur le bouton «ajouter au chariot»

Veuillez noter que la participation à ces séances nécessite le paiement des forfaits d'inscription principale.

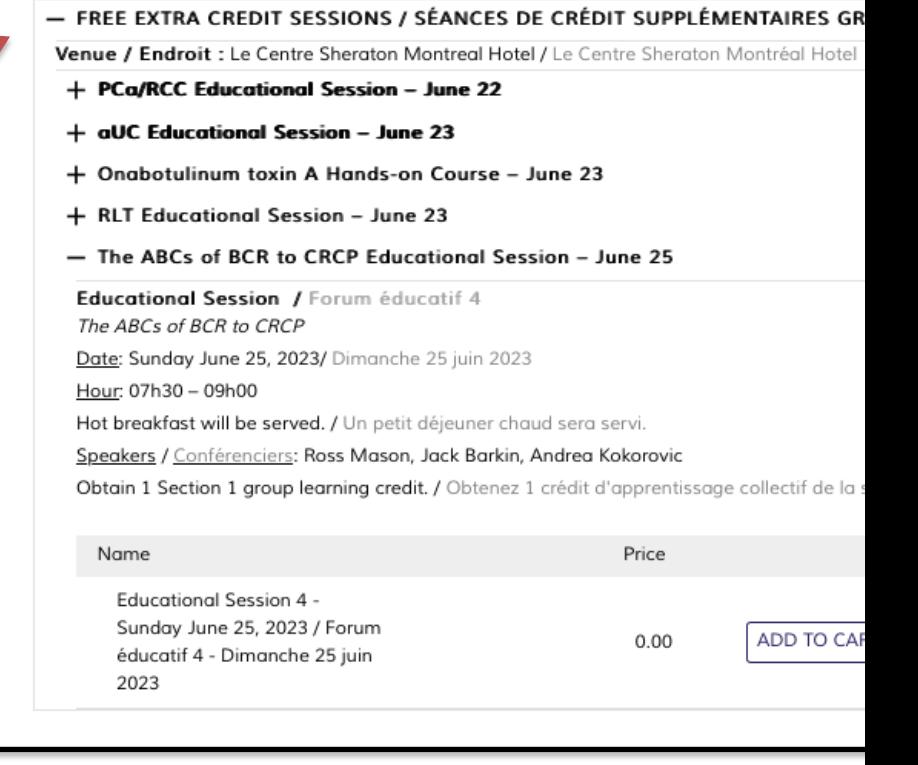

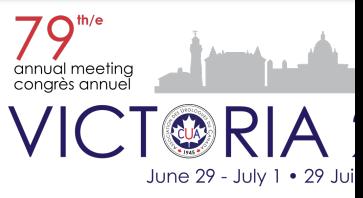

## **Étape 4 - Formulaire d'inscription - Vérification**

#### Renseignements pour la facturation et le paiement et panier

- 1. Ajoutez vos renseignements pour la facturation ou ceux de la société ou l'établissement qui paie pour vous.
- 2. Sélectionnez le mode de paiement. Si vous choisissez Carte de crédit, entrez les renseigneme[nts](https://cuameeting.org/fr/inscription)  requis (seules les cartes Visa et Mastercard sont acceptées). Sélectionnez Autre si vous payez par chèque ou par un autre mode de paiement.
- 3. Passez en revue le panier puis cliquez sur le bouton «Procéder au paiement»(Proceed to payment) pour payer.

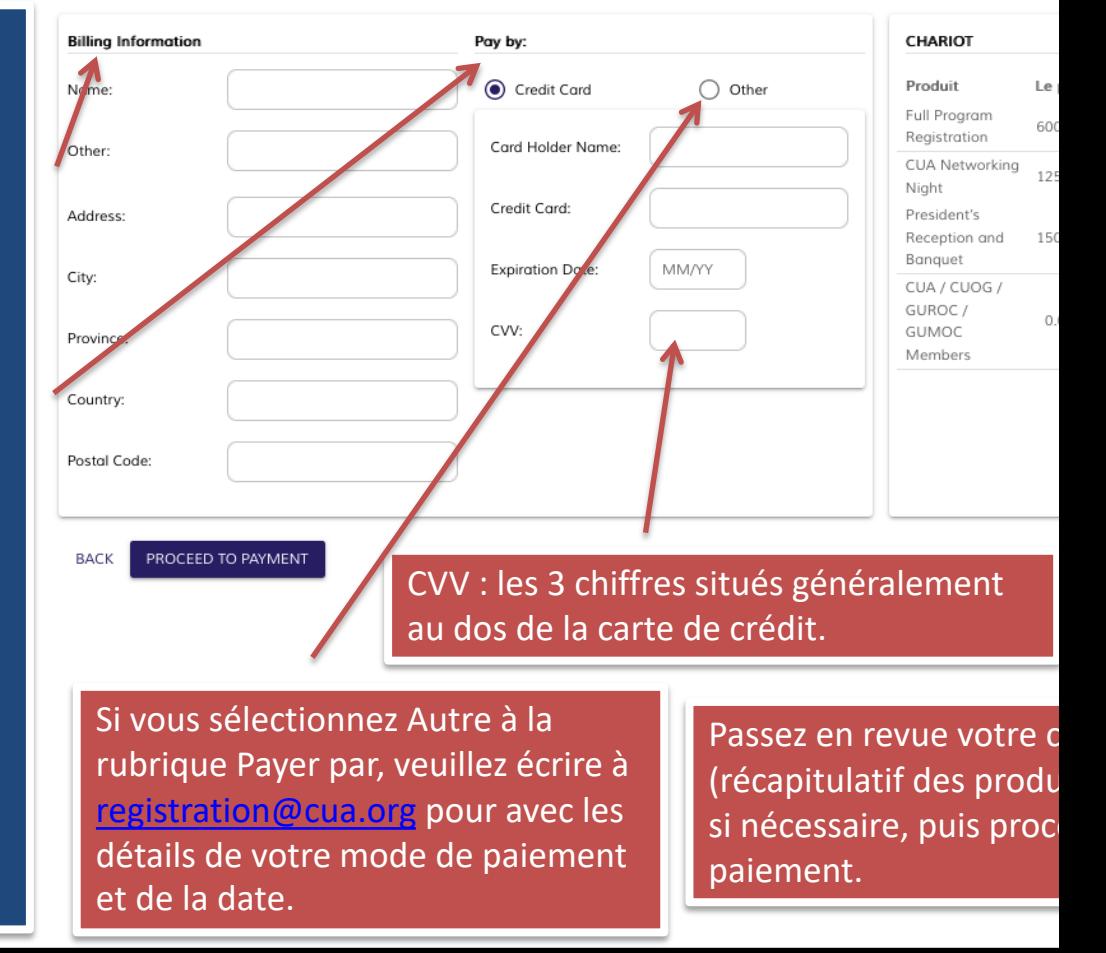

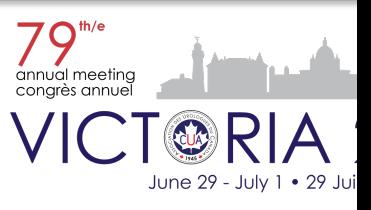

# **Étape 5 - Formulaire d'inscription - Confirmation du pai**

Une fois que vous aurez payé, vous verrez apparaître ce qui suit.

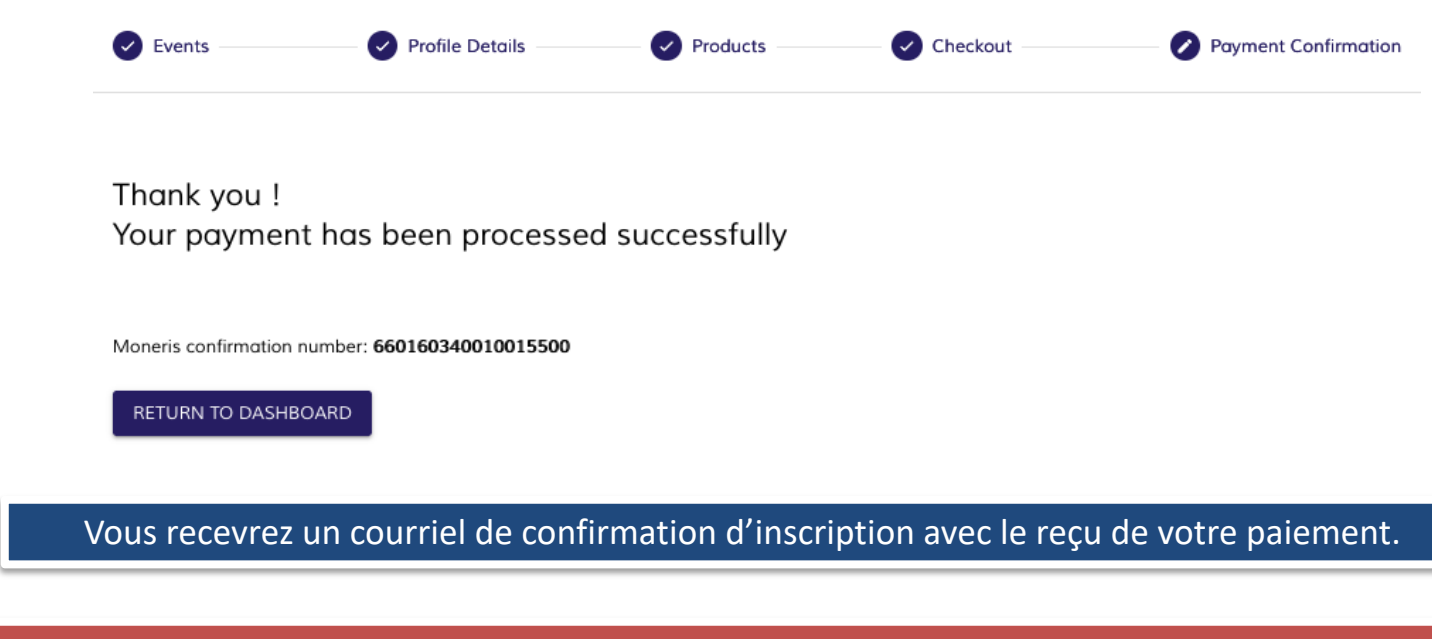

Si vous avez choisi «Autre comme mode de paiement, votre paiement (et reçu) sera dû. Veuille assurer que nous recevons le paiement dans les 3 semaines suivant votre inscription en ligr La date limite de réception des paiements par chèque est le 3<sup>em</sup> juin 2024. Après cette date, tous les paiements devront être effectués par carte de crédit.

> $79^{\text{th/e}}$ annual meeting

### **Conditions d'inscription**

#### **Politique d'annulation et de remboursement**

Les délégué·e·s qui ne pourront pas assister au Congrès annuel de l'AUC 2024 auront droit à un remboursement complet (moins 25 % pour les frais administratifs), à condition qu'une demande soit reçue par le Bureau corporatif de l'AUC (registration@cua.org) au plus tard le 10 juin 2024. Le remboursements ne seront malheureusement pas pris en compte pour les demandes reçues aprè date. Tous les remboursements approuvés seront émis après le congrès annuel.

#### **Taxes**

Le taxe suivante sera ajoutées aux frais d'inscription : TPS (5 %).

#### **Lettre d'invitation**

Pour demander une lettre d'invitation dans le but d'obtenir un visa, SVP contactez Kena Siu à registration@cua.org. Veuillez noter que si vous n'êtes pas membre de l'AUC, une documentation officielle en tant qu'urologue est requise pour traiter la lettre.

Nous vous recommandons de NE PAS payer vos frais d'inscription avant d'avoir obtenu votre visa nous ne pouvons pas garantir les remboursements dans certains pays en raison de restrictions bancaires.

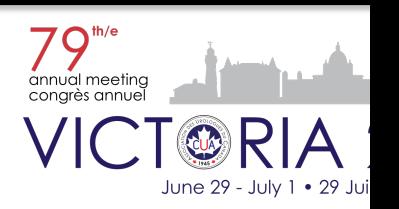

#### **Inscription et assistance générale**

Pour toute question supplémentaire ou demande de renseignements sur le processus d'inscrip veuillez nous contacter par courriel à l'adresse registration@cua.org.

Veuillez prendre le temps de lire notre document sur les conditions d'inscription (disponible su page d'inscription), où vous trouverez des renseignements utiles sur l'inscription générale et le déplacement vers Vic[toria.](https://cuameeting.org/fr/inscription)

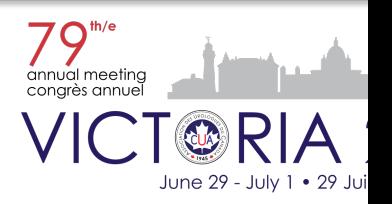